**Pôle Lycées OGIL – Fiche pratique** 

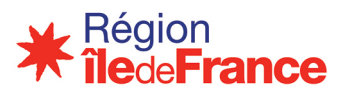

## **FICHE PRATIQUE OGIL REGLES DE NOMMAGE DES DOCUMENTS A INTEGRER DANS OGIL**

## **ENREGISTRER UN DOCUMENT : EVITER LE MESSAGE D'ERREUR**

Certaines fonctions d'OGIL permettent d'enregistrer un document justificatif et parfois le message d'erreur suivant apparait : *Une erreur est survenue*

Ce message d'erreur survient la plupart du temps lorsqu'un utilisateur tente d'intégrer un document qui porte le même nom qu'un document qui existe déjà. Le système refuse le remplacement d'un document par un autre, afin d'éviter que des documents disparaissent. Tout remplacement de document nécessite au préalable de supprimer l'ancien avant d'intégrer le nouveau.

Dans OGIL, un document doit être unique à son emplacement, comme lorsque l'on ajoute un document dans un répertoire Windows.

Exemple : dans le domaine Fonctionnement des établissements /FCRSH, un seul document « courrier » pourra être intégré, et ceci pour tous les établissements. Un deuxième document intitulé « courrier » ne pourra pas être enregistré, le message d'erreur s'affichera

Il est donc impératif de codifier a minima le nom du document, afin d'éviter ces messages d'erreur.

## **REGLES DE NOMMAGE : LES BONNES PRATIQUES**

Pour garantir une unicité dans le nom du document voici une codification possible :

- Date du document sous la forme AAAAMMJJ
- Code UAI
- Type de document (courrier, facture, subvention….)
- Nom du destinataire ou du tiers, objet du courrier… selon les documents

## CE QUI DONNERAIT PAR EXEMPLE

20170928-07512345Z-FACT-SIEMENS.pdf pour une facture siemens du 28 septembre 2017. 20170910-07512345Z-COURRIER-CRIF.pdf pour un courrier vers le conseil régional du 10 septembre.

**Ces règles sont indicatives et non impératives. Chaque utilisateur peut les simplifier ou les adapter selon ses usages habituels.** 

**Cependant, en cas de problème lors du chargement d'un document, il convient en premier lieu de changer le nom du document en y ajoutant un ou plusieurs des éléments distinctifs ci-dessus, et retenter le chargement.**